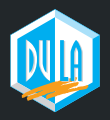

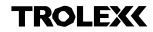

# $XCD1$ **SCHNELLANLEITUNG**

P5650.1602\_Rev A

## 1. LADUNG

Schließen Sie Ihr **XCD1+** an ein USB-Ladegerät oder ein Macoder PC-Gerät an, um den Akku aufzuladen.

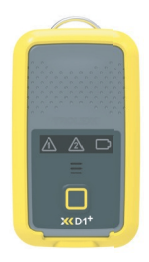

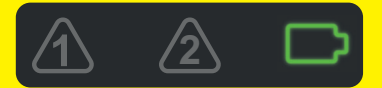

Stellen Sie sicher, dass Ihr Gerät vollständig aufgeladen ist. Das Akkusymbol blinkt grün, wenn der Ladevorgang abgeschlossen ist. **2**

### 2. DOWNLOAD **TROLEXC BreatheLITE** Laden Sie die BreatheLITE-Software auf Ihren PC oder Laptop herunter. © Trolex LTD Alle Rechte vorbehaltentrolex.com/breathelite-download

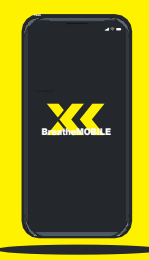

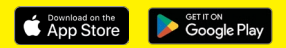

#### ODER...

Laden Sie BreatheMOBILE kostenlos aus den Stores von Apple oder Google Play herunter.

## 3. ANPASSEN

Legen Sie Ihre eigenen Parameter in BreatheLITE fest, wo jedes verbundene D1+ automatisch identifiziert. wird.

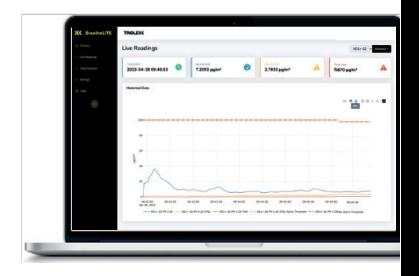

#### 4. MONTAGE

Befestigen Sie Ihr **XKD1+** mit der mitgelieferten Krokodilklemme.

Montageoptionen verfügbar.

## 5. MESSEN

Sie überwachen nun die Staubkonzentration in Ihrer Umgebung.

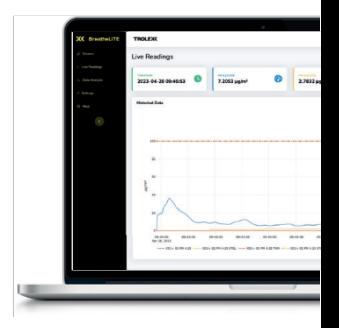

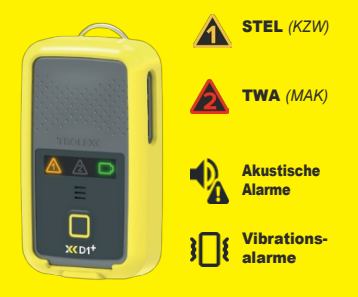

#### 6. ALARM

Erfassen Sie Expositionsdaten und erhalten Sie automatische Echtzeitwarnungen, wenn Staubgrenzwerte überschritten werden.

#### 7. ANALYSE

Verbinden Sie Breathel ITF über USB, um Gerätedaten zu prüfen, zu analysieren und herunterzuladen.

Oder sehen Sie Daten in Echtzeit mit Ihrer BreatheMOBILE-App.

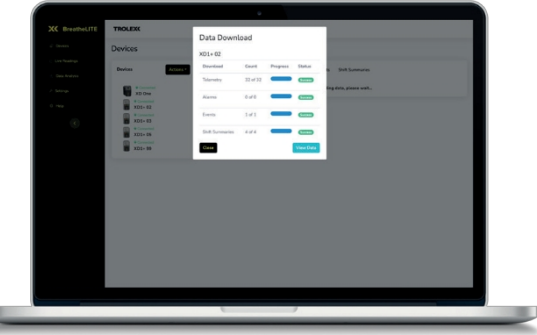